**1. Para descargar la aplicación Teamviewer para poder ejecutar la Asistencia Remota primero debes ingresar a nuestro website [www.SOSsistemas.com.co/descargas](http://www.sossistemas.com.co/descargas) y en la parte de abajo clickear sobre Teamviewer (Asistencia Remota) y seguir con el procedimiento descrito en las imágenes.**

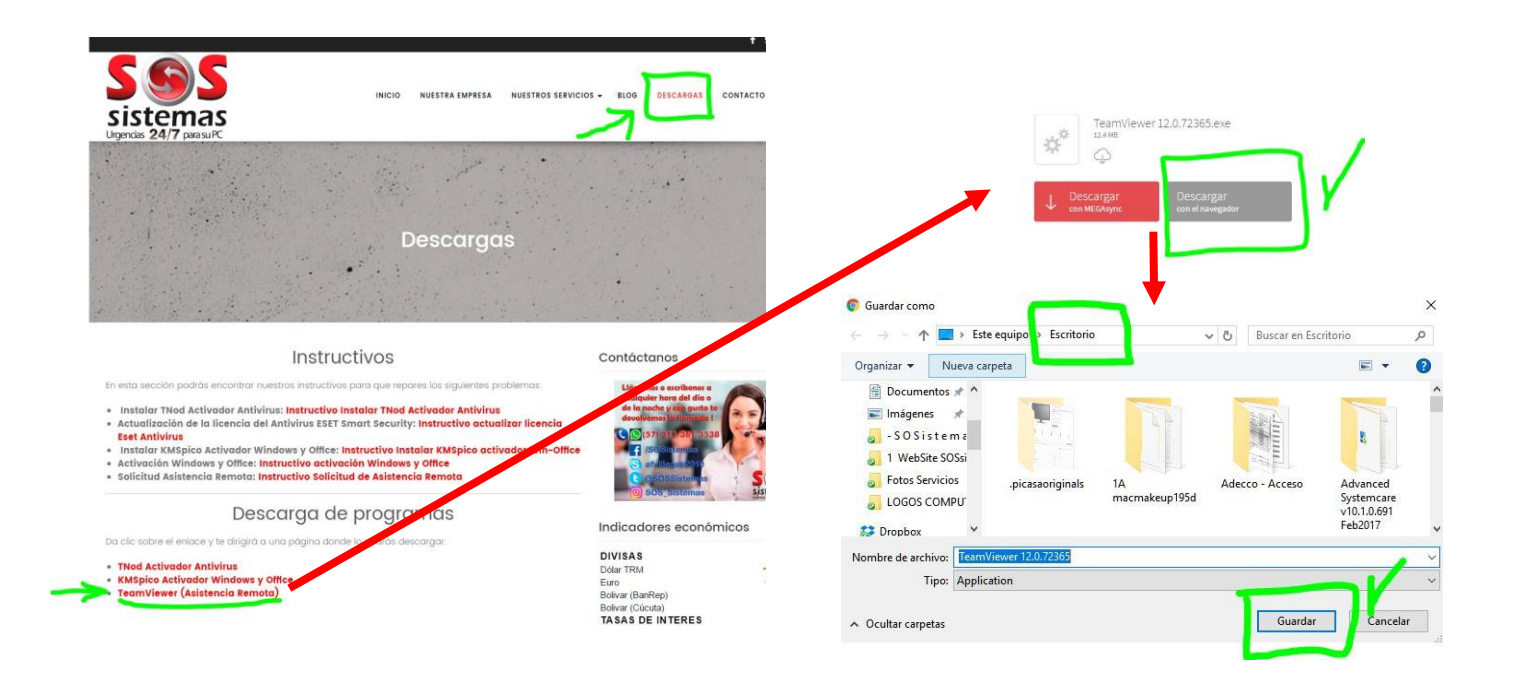

2. Una vez descargado en nuestro "Escritorio" (preferiblemente para encontrarlo fácil) procedemos con la instalación del programa en tan solo 2 pasos. Después de Ejecutar elegimos "Privadamente/No Comercial" y aceptamos y ya tendremos nuestra aplicación instalada y lista para ejecutar y poder tener acceso a tu equipo no importa en qué lugar del mundo te encuentres. El único requisito es tener internet.

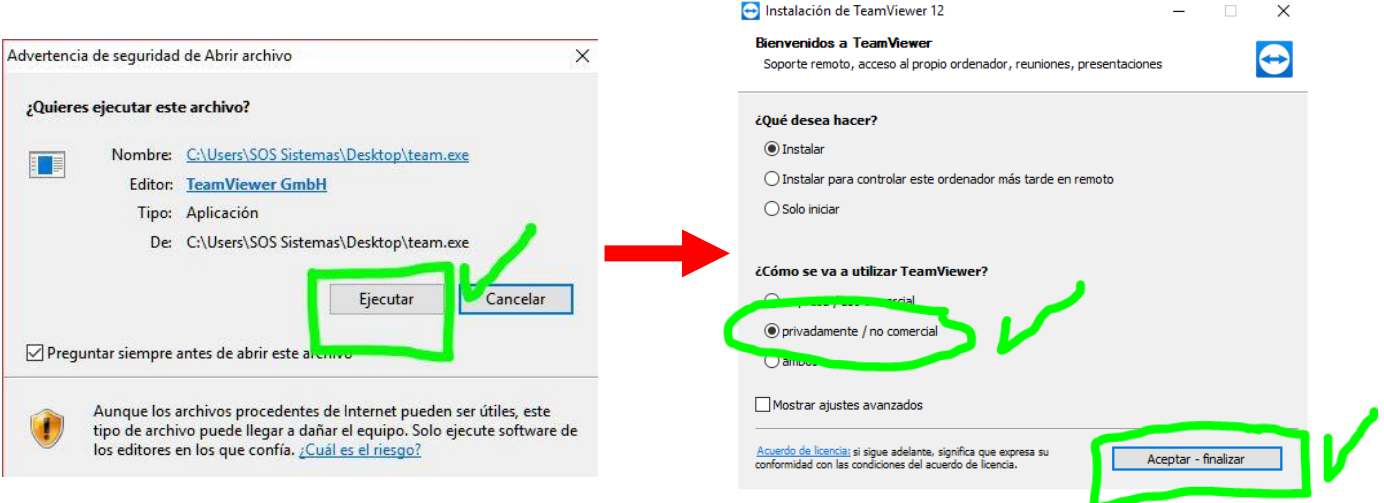